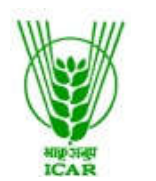

भा.कृ.अनु.प.—केन्द्रीय भेड़ एवं ऊन अनुसंधान संस्थान<br>उत्तरी शीतोष्ण क्षेत्रीय केन्द्र गड़सा, जिला-कुल्लू (हिमाचल प्रदेश) – 175141 Email: garsa\_ntrs@yahoo.com दूरभाष : 01902-272231 फैक्स नं. 272222

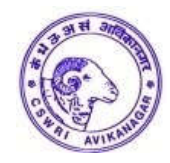

## **Dated :15.03.2019**

## **NOTICE INVITING TENDER THROUGH E-PROCUREMENT**

Online Bids are invited from the interested firms under two bid system for इस केन्द्र मे अतिथि गृह की देखभाल ⁄ रखरखाव एवं आगन्तुक अतिथियों ⁄ किसान एवं इस केन्द्र के स्टाफ की आवश्यकतानुसार उनके लिए खाना व चाय इत्यादि बनाने के कार्य at ICAR-ICAR-CSWRI, NTRS, Garsa Distt. Kullu (H.P.) 175141.

Manual bids shall not be entertained.

Tender documents may be downloaded from e-Procurement website of CPPhttps://eprocure.gov.in/ and www.cswri.res.in as per the schedule as give in CRITICAL DATE SHEET as under:

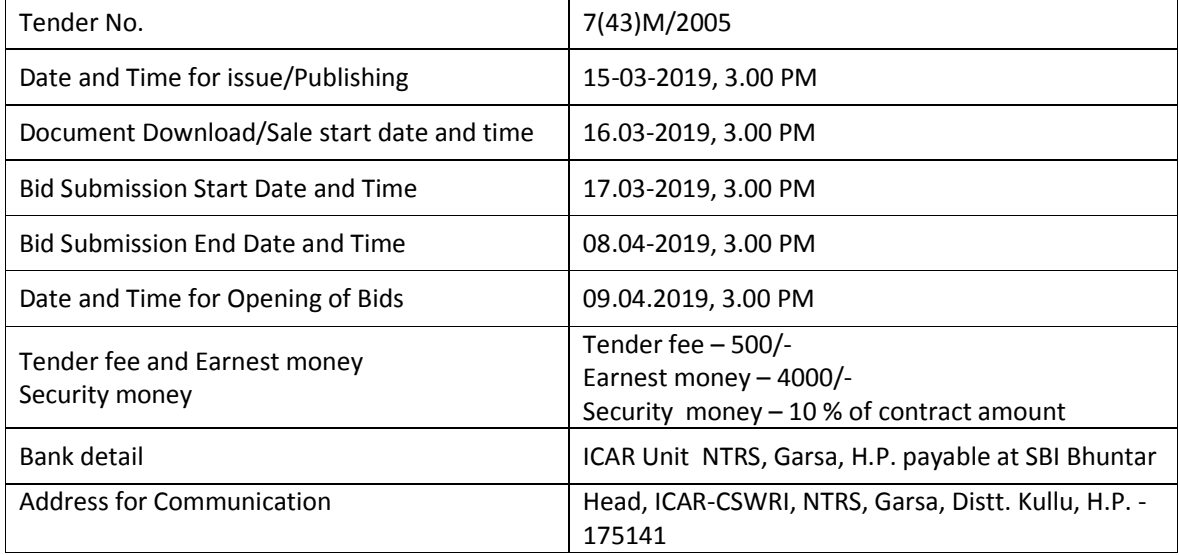

## **CRITICAL DATE SHEET (SECTION)**

1. The tender form/bidder document may be downloaded from the Website: http://www.cswri.res.in/regional\_stations\_northern\_temperate\_research\_station\_garsa.asp and https//eprocure.gov.in/eprocure/app. Online Submission of Bids only through Central public procurement portal (https://eprocure.gov.in/eprocure/app) is mandatory. Manual bids shall not be accepted. Tenderers/bidders are requested to visit the website: (https://eprocure.gov.in/eprocure/app) regularly. Any changes/modifications in the tender inquiry will be intimated by corrigendum through this website only.

Head

# **INSTRUCTIONS FOR ONLINE BID SUBMISSION**

- 1. The tender form/bidder documents may be downloaded from website: https://eprocure.gov.in. Online submission of Bids through Central Public Procurement Portal (https://eprocure.gov.in) is mandatory. **Manual/Offline bids shall not be accepted under any circumstances.**
- 2. Tenders/bidders are requested to visit website https://eprocure.gov.in regularly. Any changes/modifications in tender enquiry will be intimated by corrigendum through this website only.
- 3. In case, any holiday is declared by the Government on the day of opening, the tenders will be opened on the next working day at the same time. The Institute reserves the right to accept or reject any or all the tenders.
- 4. The interested Firms/Contractors are required to deposit (in original) **Tender Fee of Rs.500/-** (Nonrefundable) in the shape of Demand Draft prepared in favour of ICAR Unit NTRS, Garsa, H.P. payable at SBI Bhuntar **may be addressed to the Head, ICAR-CSWRI, NTRS, Garsa, Distt. Kullu, H.P. - 175141** on or before bid opening date and time as mentioned in the Critical Date Sheet.
- 5. The interested Firms/Contractors are required to deposit (in original) **Earnest Money Deposit (EMD) of Rs.4,000/-** in the form of Demand Draft/FDR with 45 days validity from any of the Nationalized Bank in favour of **ICAR Unit NTRS, Garsa, H.P. payable at SBI Bhuntar** may be addressed to the Head, ICAR-CSWRI, NTRS, Garsa, Distt. Kullu, H.P. - 175141 on or before bid opening date and time as mentioned in the Critical Date Sheet.
- 6. **The rates should be quoted per month basis.**
- 7. Bidders need not be come at the time of Technical as well as financial bid opening at ICAR-CSWRI- NTRS Garsa. They can view live bid opening after login on CPP e-Procurement Portal at their remote and, If bidder wants to join bid opening event at ICAR-CSWRI- NTRS, Garsa then they have to come with bid acknowledge slip that generates after successfully submission of online bid.

The Firms are also required to upload scanned copies of the following documents:

- 1. Registration certificate of the firm under State/Central Govt. under Shop & Estt. Act. or any other act indicating date of inception.
- 2. Scanned copy of Pan card
- 3. Scanned copy of GST Certificate. In case, if contractor is not eligible for GST, a certificate is required showing his turnover less than Rs.20 Lac of his claim is to be sustained.
- 4. Scanned copy of D.D. of Tender Fee
- 5. Scanned copy of D.D. of E.M.D.
- 6. Scanned copy of acceptance letter
- 7. Scanned copy of non-blacklisting certificate
- 8. Any additional required documents mentioned in the Terms and conditions of the Tender

All necessary documents in support of the details for S. No. 1 to 7 must accompany the technical bid. The bid is liable to be rejected in case documents are not uploaded in the technical bid on CPP Portal, documents are incomplete or in case any certification/registration has already expired but is yet to be renewed. Only essential and necessary valid documents are to be uploaded in the technical bid. Please avoid uploading extraneous and irrelevant documents which unnecessary cause confusion.

#### **No. 7(43)M/2015/ Dated: 15.03.2019**

## स्वीकारोक्ति पत्र / Tender Acceptance letter.

इस केन्द्र मे अतिथि गृह की देखभाल/रखरखाव एवं आगन्तुक अतिथियों/ किसान एवं इस केन्द्र के स्टाफ की आवश्यकतानुसार उनके लिए खाना व चाय इत्यादि बनाने के कार्य को वार्षिक अनुबन्ध के आधार पर सम्पन्न करवाने के क्रम में यह प्रमाणित किया जाता है कि मैनें निविदा में दर्शायी गई सभी नियम व शर्ते भली—भाँति पढली है तथा मुझे पूर्णरूप से स्वीकार है। मैं उपरोक्त दर्शायी गई दरों पर इस केन्द्र में अतिथि गृह की देखभाल/रखरखाव एवं आगन्तुक अतिथियों/किसान एवं इस केन्द्र के स्टाफ की आवश्यकतानुसार उनके लिए खाना व चाय इत्यादि बनाने के कार्य को वार्षिक अनुबन्ध के आधार पर सम्पन्न करवाने के क्रम में अनुबंध पर करने के लिये सहमत हूँ साथ ही मैं यह वचन देता हूँ कि मैं अध्यक्ष, उत्तरी शीतोष्ण क्षेत्रीय केन्द्र /प्रभारी अतिथि गृह याँ उनके प्रतिनिधि से समय-समय पर सम्पर्क करके उनके निर्देशानुसार अनुबन्ध का कार्य करता रहूँगा। मैं अनुबन्ध कार्य में fकेसी प्रकार का हस्तक्षेप नहीं करूँगा और केन्द्र के अधिकारियों /कर्मचारियों से विनम्रता पूर्वक व्यवहार रखूँगा। यदि मेरे या मेरे प्रतिनिधियों द्वारा अनुबन्ध कार्य में किसी प्रकार का व्यवधान ⁄ हस्तक्षेप करने या उनके द्वारा बताये जाने वाले कार्य को करने के लिये मना आदि करता हैं तो मेरे द्वारा जमा करवाई जाने वाली अमानत / जमानत राशि को जब्त करके अनुबन्ध को निरस्त किया जा सकता हैं, जिसकी सम्पूर्ण जिम्मेदारी मेरी होगी। साथ ही मैं यह भी वचन देता हूँ कि मुझे व मेरे प्रतिनिधि को उपरोक्त निविदा प्रपत्र में दर्शाये गये कार्यों का पूर्ण ज्ञान है।

मै यह भी वचन देता हूँ कि मैं भारत सरकार के प्रचलित सभी श्रमिक नियमों का पूर्ण रूप से पालन करूँगा तथा मेरे द्वारा लगाये गये सभी प्रतिनिधियों की मजदूरी का भुगतान समय–समय पर निर्धारित दैनिक मजदूरी की दर से करूँगा।

यह मेरे / हमारे संज्ञान में भली–भाँति से है कि आपके द्वारा उपरोक्त कार्य हेतु प्राप्त निविदाओं में आप न्यूनतम अथवा किसी अन्य निविदाओं को स्वीकार करने हेतु बाध्य नहीं है एवं सक्षम अधिकारी द्वारा लिया गया निर्णय मुझे/हमें मान्य हैं अनुबन्ध की अवधि समाप्त होने के उपरान्त मेरा व मेरे द्वारा लगाये गये प्रतिनिधियों का इस केन्द्र से जॉब कोन्ट्रेक्ट के अलावा कोई सम्बन्ध नहीं रहेगा और न ही मै किसी प्रकार का केन्द्र के खिलाफ कोई कार्यवाही करूँगा।

<u>दिनांक —————</u>

हस्ताक्षर ठेकेदार / फर्म प्रतिनिधि मय सील

 $\alpha$  is the contract of the contract of the contract of the contract of the contract of the contract of the contract of the contract of the contract of the contract of the contract of the contract of the contract of the

टेलीफोन $/$ मोबाईल नं.

बैंक खाता नं

#### **Detailed specification of the contract**

इस केन्द्र मे अतिथि गृह की देखभाल∕रखरखाव एवं आगन्तुक अतिथियों∕ किसान एवं इस केन्द्र के स्टाफ की आवश्यकतानुसार उनके लिए खाना व चाय इत्यादि बनाने के कार्य के नियम व शर्ते निम्नानुसार है :-

- 1. अनुबन्ध की अवधि एक वर्ष की होगी जिसे अनुबन्ध का कार्य संतोषजनक होने पर प्रभारी अतिथि गृह की अनुसंशा पर आगामी एक वर्ष के लिए बढाया जा सकता है। कार्य संतोषजनक न होने की स्थिति में अनुबन्ध अवधि से पूर्व उनके द्वारा जमा की गयी धरोहर राशि जब्त करते हये अनुबन्ध निरस्त किया जा सकता है।
- 2. सफल अनुबन्धकर्ता को अनुबन्ध दिये जाने के पत्र प्राप्ति के 15 दिवस में कुल अनुबन्ध राशि का 10 प्रतिशत बतौर धरोहर राशि जमा करवानी होगी जिस में अमानत राशि भी समयोजित की जा सकती है। धरोहर राशि बैंक ड्राफ्ट जो सी. एस. डब्लू. आर. आई. यूनिट एन. टी. आर. एस. गड़सा, के नाम भारतीय स्टेट बैंक शाखा भून्तर) पर देय हो अथवा एफ.डी.आर. जो अधोहस्ताक्षरी के नाम गिरवी रखा गया हो, द्वारा भी जमा करवा सकते है। धरोहर राशि जमा नही करवाये जाने पर अमानत राशि जप्त कर ली जावेगी तथा इस सम्बन्ध में अन्य कोई पत्र व्यवहार नहीं किया जावेगा ।
- 3. अनुबन्ध की उचित एवं निम्नतम दर ही स्वीकार की जावेगी।
- 4. द्यदि अनुबन्धकर्ता जी.एस.टी. पंजीकृत नहीं है तो इस आशय का प्रमाण पत्र देना होगा कि "यह प्रमाणित किया जाता है कि मेरा / फर्म का वार्षिक टर्नओवर 20 लाख से कम है तथा जी.एस.टी. नियमों के तहत मैं /मेरी फर्म का जी.एस.टी. पंजीकृत होना अनिवार्य नही है"।
- 5. निविदा प्रकिया में सफल रहने पर अनुबन्धकर्ता को अनुबन्ध दिये जाने के पत्र प्राप्ति के 15 दिवस में 100/– रू. के नॉन-ज्यूडिशियल स्टाम्प पेपर पर संस्थान/केन्द्र के साथ अनुबन्ध-पत्र प्रस्तुत करना होगा।
- 6. जिस अनुबन्धकर्ता के पक्ष में अनुबन्ध होता है, वह किसी अन्य व्यक्ति के नाम अनुबन्ध हस्तानान्तरित नहीं कर सकता है।
- 7. अनुबन्धकर्ता स्वयं या उनके द्वारा नियुक्त अनुभवी व्यक्ति को अतिथियों के रहते समय या उनके आने की सम्भावना पर हर समय अतिथि गह में मौजूद रहना होगा।
- 8. अनुबन्धकर्ता को श्रमिक सम्बन्धी विवादों ⁄ ई.पी.एफ., न्यूनतम मजदरी अधिनियम तथा अन्य श्रमिक नियम सम्बन्धित मामलों से स्वय निपटना होगा। संस्थान / केन्द्र की इस सम्बंध में कोई जिम्मेदारी नहीं होगी।
- 9. अनुबन्धकर्ता या उसके प्रतिनिधि द्वारा केन्द्र की सम्पति को किसी भी प्रकार का नुकसान पहुँचाया जाता है तो उसकी जिम्मेदारी स्वयं अनुबन्धकर्ता की होगी तथा अनुबन्ध के कार्य में किसी प्रकार का व्यवधान उत्पन्न करने पर अनुबन्ध तुरन्त समाप्त कर दिया जाएगा**।** ऐसी दशा में अनुबन्धकर्ता की धरोहर राशि भी जब्त कर ली जाएगी।
- 10. अतिथि गृह की प्रतिदिन सफाई करनी होगा जिसमें अतिथि गृह के सामान को पोंछना, फर्श पर पोचा व झाडू लगाना, रसोई की सफाई तथा टायलेट—बाथरूमों की सफाई करना सामिल है । बिस्तरों को साफ सुथरा बिछा कर रखना तथा प्रभारी, अतिथि गृह द्वारा बताये अन्य कार्य प्रतिदिन करने होगें। कार्य समयनुसार पूर्ण नही होने पर प्रभारी, अतिथि गृह की अनुशंसा के अनुसार उस माह के बिल से कटौती की जायेगी।
- 11. अतिथि गृह परिसर की लॉन, हेज इत्यादि की प्रतिदिन साफ—खफाई एवं देखभाल करने का कार्य करना होगा।
- 12. अतिथियों / किसान / आगन्तुकों एवं केन्द्र के स्टाफ को आवश्यकतानुसार खाना व चाय इत्यादि बनाकर देना होगा जिसका भुगतान केन्द्र द्वारा निर्धारित दरों के अनुसार ही प्राप्त करना होगा। अतिथियों ⁄ किसान ⁄ आगन्तुकों एवं केन्द्र के स्टाफ द्वारा खाना व चाय इत्यादि बनाकर समय पर नही देने या घटिया खाना देने की शिकायत प्राप्त होने पर प्रभारी, अतिथि गृह की अनुशंसा के अनुसार उस माह के बिल से कटौती की जायेगी**।**
- 13. अनुबन्ध की अवधि में किसी श्रमिक को लगाने या हटाने से पूर्व उसकी सूचना प्रभारी अतिथि गृह को देनी होगी। यदि अनुबन्धकर्ता या उसके द्वारा लगाए गये श्रमिक किसी असामाजिक गतिविधियों मे संलिप्त पाए जाते है तो अनुबन्ध तुरन्त निरस्त कर दिया जाएगा।
- 14. अनबन्धकर्ता को श्रमिकों के बारे में श्रमिक नियमों के अनसार समस्त अभिलेख निर्धारित रजिस्टर ⁄ मस्टरोल आदि का रखरखाव स्वय अनुबन्धकर्ता को करना होगा। केन्द्र के किसी भी अधिकृत अधिकारी द्वारा मागने पर प्रस्तुत करना होगा।
- 15. लगाये गये श्रमिकों का GPF PF ES IW CA इत्यादि यदि नियमानुसार देय होता है तो अनुबन्धकर्ता द्वारा स्वंय के देय बिल राशि से देना होगा । केन्द्र ⁄ संस्थान को इस बिषय में कोई भी अलग से भूगतान का दावा स्वीकार नहीं होगा।
- 16. संबंधित वित्तीय वर्ष में या समय—समय पर होने वाले संशोधन के अनुसार अनुबन्धकर्ता के देय मासिक बिल में से नियमानुसार आयकर/जी.एस.टी. एवं उस पर लगने वाले सरर्चाज राशि इत्यादि की भी कटौती की जावेगी।
- 17. अनुबन्धकर्ता को अनुबन्ध की अवधि में भारत सरकार के प्रचलित श्रमिक कानूनों का पालन करना होगा। भारत सरकार द्वारा न्यूनतम मजदूरी अधिनियम के तहत समय—2 पर निर्धारित दर से भुगतान करना होगा, श्रमिकों को भुगतान करने की जिम्मेदारी स्वयं अनुबन्धकर्ता की होगी। भुगतान से सम्बन्धित किसी भी श्रमिक द्वारा कोई वाद⁄क्लेम प्रस्तुत करने पर माननीय न्यायालय द्वारा निर्धारित की गई राशि का पूर्ण भुगतान करने की जिम्मेदारी भी स्वयं अनुबन्धकर्ता की होगी साथ ही बाल श्रमिक कानून का पूर्ण रूप से पालन करना होगा।
- 18. अनुबन्धकर्ता द्वारा जिन प्रतिनिधियों को अनुबन्ध कार्य हेतु नियुक्त किया जावेगा उनका परिचय—पत्र अनुबन्धकर्ता द्वारा स्वयं बनाकर फोटोयुक्त परिचय–पत्र अधिकृत कार्यालय में प्रस्तुत करना होगा। परिचय–पत्र का व्यय स्वयं अनुबन्धकर्ता को वहन करना होगा। प्रतिनिधियों का फोटो पहचान–पत्र आवश्यक होगा साथ ही प्रतिनिधियों का नाम, पता व मोबाईल नम्बर इत्यादि प्रभारी अनुभाग को उपलब्ध कराना होगा।
- 19. प्रत्येक माह के बिल का भुगतान अनुबन्धकर्ता द्वारा बिल प्रस्तुत करने पर प्रभारी अतिथि गृह द्वारा कार्य सन्तोषजनक पूर्ण करने की अनुसंशा पर वित्त एवं लेखाधिकारी, केन्द्रीय भेड़ एवं ऊन अनुसंधान संस्थान, अविकानगर द्वारा 30–45 दिनों के भीतर किया जाएगा।
- 20. अनुबन्धकर्ता द्वारा जमा करवाई गई जमानत राशि अनुबन्ध का कार्य सन्तोषजनक पूरा होने के उपरान्त वापिस देय होगी। यदि अनुबन्ध के दौरान अनुबन्धकर्ता का कार्य किसी भी प्रकार से असन्तोषजनक पाया गया तो उनके द्वारा जमा करवाई गई जमानत राशि को जब्त कर लिया जावेगा ।
- 21. सभी विवादों को निपटाने का क्षेत्राधिकार गड़सा, कुल्लु होगा। किसी भी प्रकार का विवाद होने की स्थिति में अन्तिम निर्णय देने का अधिकार केन्द्र अघ्यक्ष /निदेशक, केन्द्रीय भेड़ एवं ऊन अनुसंधान संस्थान, अविकानगर, तहसील मालपुरा, जिला टोंक, राजस्थान अथवा उनके द्वारा नियुक्त आर्बिट्रेटर को होगा। जिसे दोनों पक्षों द्वारा मान्य होगा।
- 22. यह कार्य केवल अनुबन्ध की प्रकृति (जॉब कोन्ट्रेक्ट के आधार पर) के लिये ही माना जावेगा। अनुबन्ध की अवधि की समाप्ति के उपरान्त अनुबन्धकर्ता अथवा उसके प्रतिनिधि का जॉब कान्ट्रेक्ट कार्य के अतिरिक्त केन्द्र / संस्थान से कोई सम्बन्ध नहीं रहेगा ।

23. संस्थान के सक्षम अधिकारी महोदय को बिना कोई कारण बताये किसी भी एक⁄सभी निविदाओं को निरस्त करने का पूर्ण अधिकार सुरक्षित है ।

अध्यक्ष

### **NON BLACKLISTING CERTIFICATE**

#### **(To be submitted on letterhead)**

**I/ We hereby certify that [Name of the company/ firm] has not been ever blacklisted/ debarred by any Central / State Government/ public Undertaking/ Institute on any account.**

**I/ We also certify that firm will complete the work as per the specification given by ICAR-CSWRI- NTRS, Garsa and also abide all the terms and conditions stipulated in Contract.**

**I/ we also certify that the information given in bid is true and correct in all aspects and in any case at a later date it is found that any derails provided are false and incorrect, contract given to the concern firm or participation may be summarily terminated at any stage, the firm will be blacklisted and ICAR-CSWRI- NTRS, Garsa may imposed any action as per NIT rules.**

**Date: Name:**

**Business address: Place: Signature of bidder Seal of bidder**

### **GENERAL INSTRUCTION FOR ONLINE BIDS SUBMISSION**

 As per the directives of Department of Expenditure, this tender document has been published on the Central Public Procurement Portal (URL: https://eprocure.gov.in/eprocure/app). The bidders are required to submit soft copies of their bids electronically on the CPP Portal, using valid Digital Signature Certificates. The Instructions given below are meant to assist the bidders in registration on the CPP Portal, prepare their bids in accordance with the requirements and submitting their bids online on the CP Portal. More information useful or submitting online bids on the CPP Portal may be obtained at:https://eprocure.gov.in/eprocure/app.

#### **REGISTRATION:**

- 1) Bidders are required to enroll on the e-procurement module of the Central Public procurement Portal (https://eprocure.gov.in/eprocure/app.) by clicking on the link `Click here to Enroll'. Enrolment on the CPP portal is free of charge.
- 2) As part of the enrolment process, the bidders will be required to choose unique username and assign a password for their accounts.
- 3) Bidders are advised to register their valid email address and Mobile numbers as part of the registration process. These would be used for any communication form the CPP Portal.
- 4) Upon enrolment, the bidders will be required to register their valid Digital Signature certificate Authority recognized by CCA India (e.g. Sify/TCS/nCode/eMudhra etc.), with their profile.
- 5) Only one valid DSC should be registered by a bidder. Please note that the bidders are responsible to ensure that they do not lend their DSCs to others which may lead to misuse.
- 6) Bidder then logs in to the site through the secured log-in by entering their user ID/password and the password of the DSC/e-token.

#### **SEARCHING FOR TENDER DOCUMENTS:**

- 1. There are various search options built in the CPP Portal, to facilitate bidders to search active tenders by several parameters. These parameters could include tender ID, organization name, location, date value etc. There is also an option of advanced search for tenders, wherein the bidders may combine a number of search parameters such as organization name, form of contract, location, date, other keywords etc. to search for a tender published on the CPP Portal.
- 2. Once the bidders have selected the tenders they are interested in, they may download the required documents/tender schedules. These tenders can be moved to the respective `My Tender' folder. This would enable the CPP Portal to intimate the bidders through SMS/emails in case there is any corrigendum issued to the tender documents.
- 3. The bidder should make a note of the unique Tender ID assigned to each tender; in case they want to obtain any clarification/help from the Helpdesk.

#### **Preparation of Bids:**

- 1. Bidder should take into account any corrigendum published on the tender document before submitting their bids.
- 2. Please go through the tender advertisement and the tender documents carefully to understand the documents required to be submitted as part of the bid. Please note the number of covers in which the bid documents have to be submitted, the number of documents-including the name and content of each of the documents that need to be submitted. Any deviations from these may lead to rejection of the bid.
- 3. Bidders, in advance, should get ready the bid documents to be submitted as indicated in the tender documents/schedule and generally, they can be PDF/XLS forms. Bid documents may be scanned with 100 dpi with black and white option.
- 4. To avoid the time and effort required in uploading the same set of standard documents which are required to be submitted as a part of every bid, a provision of uploading such standard documents (e.g. PAN card copy, annual reports, auditor certificates etc.) provided to the bidders. Bidders can use "My Space" area available to them to upload such documents. These documents may be directly submitted from the "My Space" area while submitting a bid, and need not be uploaded again. This will lead to a reduction in the time required for bid submission process.

#### **Submission of Bids:**

- 1. Bidder should log into the site well in advance for bid submission so that he/she upload the bid in time i.e. on or before the bid submission time. Bidder will be responsible for any delay due to other issues.
- 2. The bidders has to digitally sign and upload the required bid documents one by one as indicated in the tender documents.
- 3. Bidder has to select the payment option as "offline" to pay the tender fee/EMD as applicable and enter details of the instrument.
- 4. Bidder should prepare the EMD as per the instructions specified in the tender documents. The original should be posted/couriered/given in person to the Tender Processing Section, latest by the last date of bid submission. The details of the DD/any other accepted instrument, physically sent, should tally with the details available in the scanned copy and the data entered during bid submission time, otherwise the uploaded bid will be rejected.
- 5. A standard BoQ format has been provided with the tender documents to be filled by all the bidders. Bidders are requested to note that they should necessarily submit their financial bid in the format provided and no other format is acceptable. Bidders are required to download to BoQ file, open it and complete the while coloured (unprotected) cells with the respective financial quotes and other details (such as name of the bidder). No other cells should be changed. Once the details have been completed, the bidders should save it and submit it online, without changing the filename. If the BoQ file is found to be modified by the bidder, the bid will be rejected.
- 6. The serve time (which is displayed on the bidder's dashboard) will be considered as the standard time for referencing the deadlines for submission of the bids by the bidder; opening of bids etc. the bidders should follow this time during bid submission.
- 7. All the documents being submitted by the bidders would be encrypted using PKI encryption techniques to ensure the secrecy of the data. The data entered cannot be viewed by unauthorized persons until the time of bid opening. The confidentially of the bids is maintained using the secured Socket Layer 128 bit encryption technology. Data storage encryption of sensitive fields is done.
- 8. The uploaded tender documents become readable only after the tender opening by the authorized bid openers.
- 9. Upon the successful and timely submission of bids, the portal will give a successful bid submission message  $\&$  a bid summary will be displayed with the bid number and the date of time of submission of the bid with all other relevant details.
- 10.The bid summary has to be printed and kept as an acknowledgement of the submission of the bid. This acknowledgement may be used as an entry pass for any bid opening meetings.

#### **Assistance to bidders:**

- 1. Any queries relating to the tender document and terms and conditions contained therein should be addressed to the tender inviting authority for a tender or the relevant contact person indicated in the tender.
- 2. Any queries relating to the process of online bid submission or queries relating to CPP Portal in general may be directed to the 24X7 CPP Portal Helpdesk. The contact number for the helpdesk is 0120- 4200462, 0120-4001002 or No 01902-272231.